## **ThinkCentral Feature Release Guide**

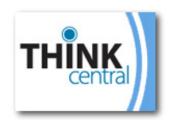

This announcement is to inform you of exciting new enhancements to your ThinkCentral experience in January 2015!

## **Student Experience**

**Student Login**: The failed login attempt error messaging has been improved to meet the needs of early– and non–readers. When a student enters incorrect log-in information, a dialog box appears that includes a visual aid as well as age-appropriate text for a more student-friendly experience.

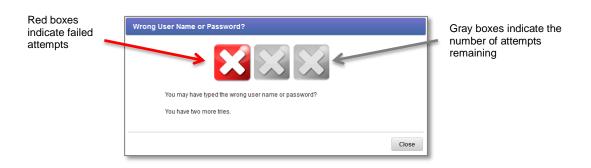

Teachers are encouraged to review this new student-friendly login with their class.

## **Teacher & Administrator Experience**

## **District Report:**

District Administrators can now export a district-level test results report. Reports can include a single assessment or multiple assessments, and will include score data for every student who completed the selected assessment(s). Once generated, a zip file will be available in the requesting administrator's account and can be saved to their computer using the "Download Link" function.

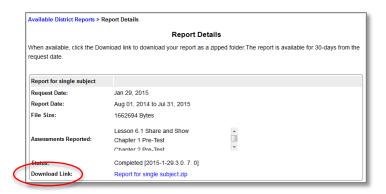

Reports will remain in the administrator's account for 30 days before the system removes them.

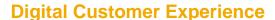

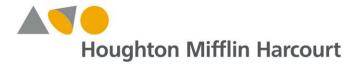

**New Import Options:** Two new options for managing class products are available on the *ThinkCentral* import page, providing improved ease of use when updating classes through the batch import process.

- <u>Retain Class Products:</u> Default setting provides you with the ability to update class details or add additional products to an existing class without removing previously allocated materials.
- <u>Update Class Products</u>: Provides you with the ability to remove or overwrite previously allocated materials.

**Assessment Report Export: View By Standards Tab:** This new feature allows Teachers and Administrators to export a CSV file of the "View by Standards" tab results as part of an Assessment Report.